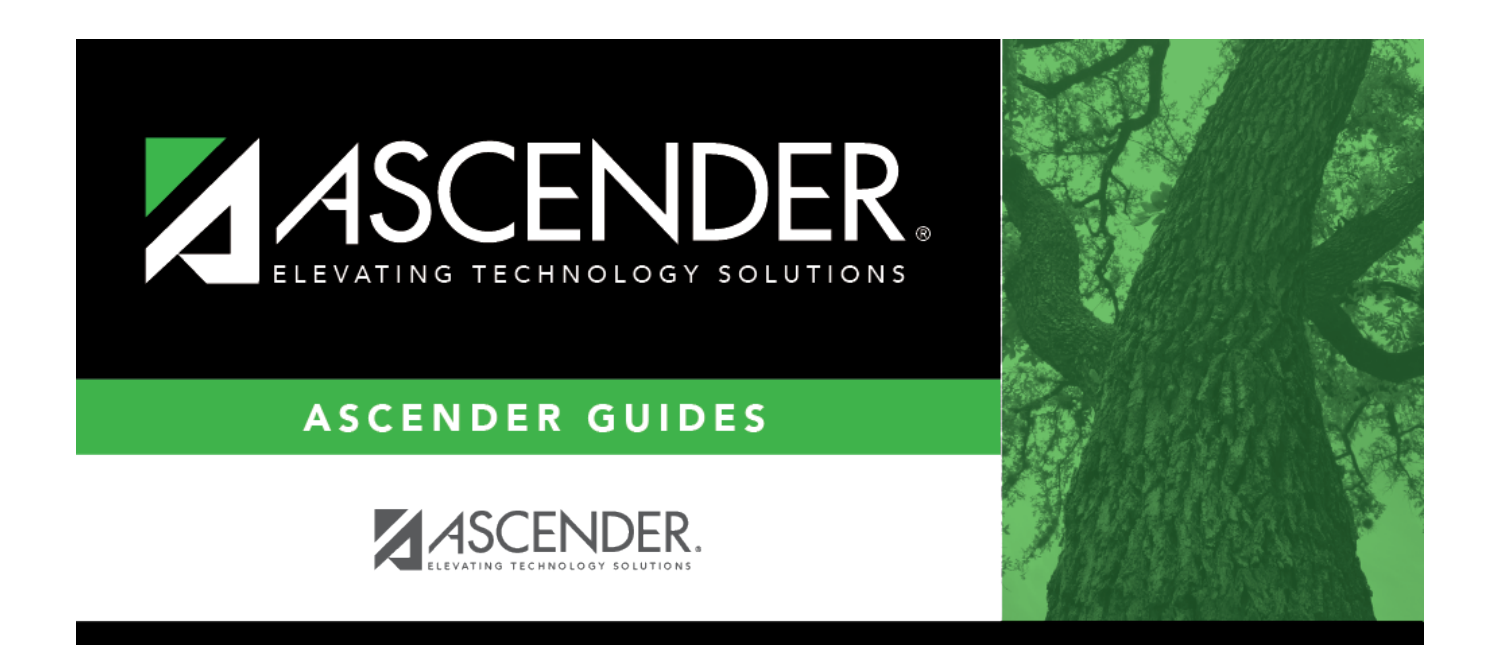

# **TEA Census Block - Import**

### **Table of Contents**

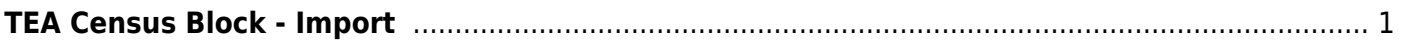

## <span id="page-4-1"></span><span id="page-4-0"></span>**TEA Census Block - Import**

#### *State Reporting > Utilities > TEA Census Block > Import Census Block*

**IMPORTANT: This utility must be run in the Firefox browser.** This utility allows you to import a .csv file of Census Block GEO ID to assign the Census Block data to eligible students. This automatically populates the **Student Census Block** field on [State Reporting > Maintenance > Fall](https://help.ascendertx.com/tsds/doku.php/maintenance/fall/student/demo) [> Student > Demo.](https://help.ascendertx.com/tsds/doku.php/maintenance/fall/student/demo)

### **Import Data:**

❏ Save the file as a .csv file with a unique name (e.g., ASCENDERISD\_CENSUS\_BLOCK.csv).

❏ Click **Browse** to locate and select the .csv file provided by the TEA.

❏ Click **Import**.

Records are created in the census block table that contain the student's social security number and GEO ID.

❏ Click **Print Report** to view the file and any errors. The number of records updated or inserted in the census block table is also included.

#### **NOTE:**

This process also applies if you changed the address for one or several students, putting them into a different block:

❏ Add the student(s) to TEA spreadsheet and calculate.

- ❏ Created a new TEA .csv with only that one student (or several students).
- ❏ [Import](#page-4-1) the file.

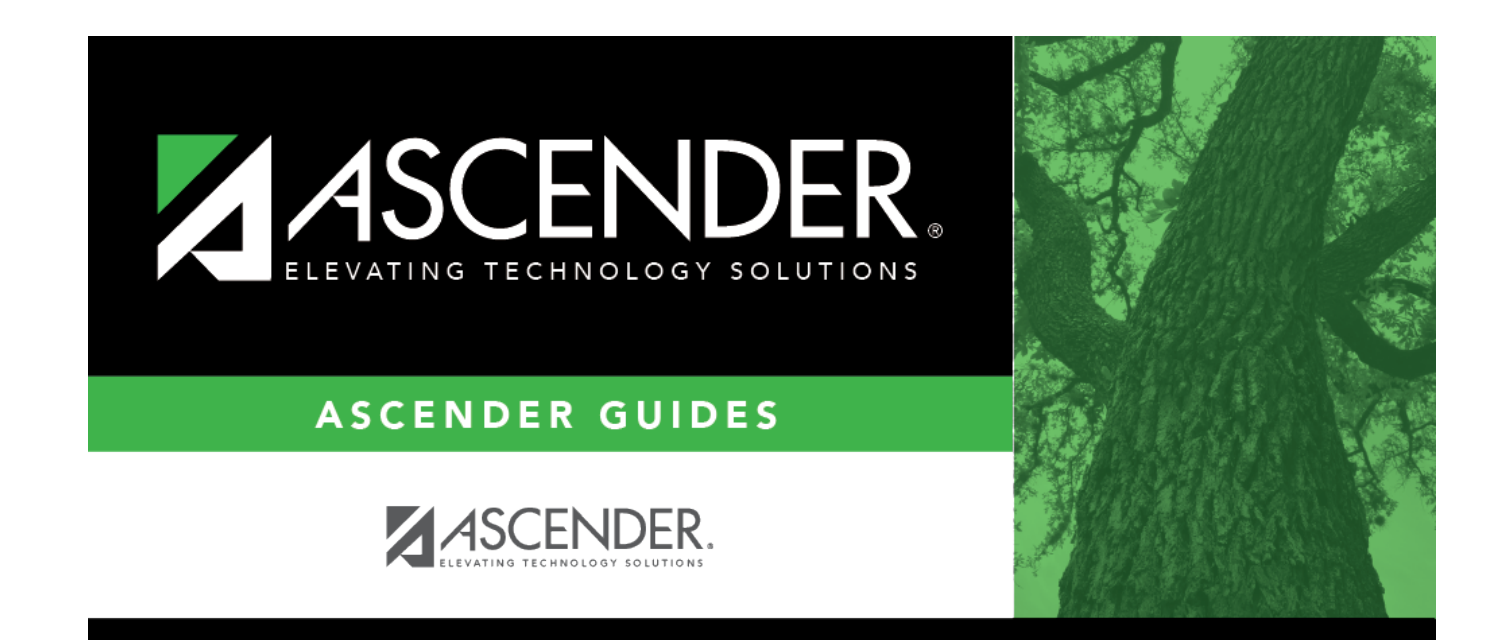

## **Back Cover**